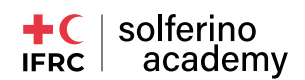

# Using your DSLR for Zoom or other conferencing software

#### **Hardware**

For people with modern Canon, just follow this [link,](https://1.shortstack.com/VChq6Z) for people like me you have an old Canon or an other brand, please read my tutorial.

It exists a lot of webpage explaining how to replicate that setup for PC. Because I don't have a PC, I can't test if they work. Sorry, for that, this tutorial is dedicated to Mac user. For PC owner, I am sure this will help you anyway understanding how to to it.

If you want to use the DSLR with your Mac computer then you should follow these steps:

- 1. First, you should install Camera Live or CamTwist Software in your Mac computer
- 2. Connect your digital camera with the system by using a USB cable
- 3. In 'Camera Live', select your device and wait until it says "Ready."
- 4. Now open the software CamTwist
- 5. Choose the option "Syphon" as a video source to get the video feed from your DSLR camera
- 6. Now pick the "Camera Live" option as Syphon Server.
- 7. Now your DSLR will visible in CamTwist. Hurrah! Now you have a standard quality professional DSLR webcam in your Mac.

I use a Canon 5D (MKII) and a 24–70 L-series lens, connected to my 15" Macbook Pro

## What you need:

A camera, a tripod, some free softwares, one computer, a pair of headphone with a microphone integrated, a mini USB to USB cable (and an USB to USB C adapter if you have a recent Mac), a camera adapter to plug it in an outlet.

#### 1) A camera with video mode and clean hdmi output

For a DSLR to function as a webcam, it must be capable of shooting video.

Nowadays, advanced video functions exist on entry-level models of DSLRs (think Canon Rebel t7i or Nikon D3500), mirrorless cameras (Sony a5100), and some compact cameras (Sony RX100 VI).

However, not all cameras with video features will be suitable as a webcam. Additionally, the camera must have a clean HDMI output.

The Canon Rebel T7i doesn't make this cut. If your DSLR camera is on the supported cameras page from Atomos, it has a clean HDMI output. Also here a list of camera that should work: [Here](https://github.com/v002/v002-
Camera-Live/blob/master/CAMERAS.
md)

## 2) A tripod.

Having a tripod is a must. You don't want to put your camera on the table where your computer is. If you do so, your movement on the table will shake the camera. You also want to be able to put your camera exactly how and where you want.

# 3) Software

#### a) [Camera Live](https://github.com/v002/v002-Camera-Live/releases/download/13/Camera.Live.zip)

I used two different tools to get it to work. The first is Camera Live. This creates a Syphon server which allows the camera input to be shared with other applications. It's actually really easy to set up — just plug in your camera via USB, Camera Live detects it and creates a live feed. So far, so good.

It's not as easy as that though — Zoom, Hangouts et al don't recognize this raw Syphon server data; You need something to create a standard video stream.

#### [b\) CamTwist](http://camtwiststudio.com/)

I found CamTwist: it's a livevideo switcher software — this is what the pro YouTubers often use when they have multiple cameras in their setup. CamTwist can interpolate that Syphon data and create a readable video stream. Here's the UI:

from the source. Then select select the Syphon item in the 'effects in use'.

Finally, choose Camera Live from the dropdown in the Settings pane. Note that I saved the setup for later use.

With that, your laptop now has a new usable video stream. Now just open up Zoom/Hangouts/ BlueJeans and choose your camera source.

The numerous Zoom updates might break your setup. Find [here](https://medium.com/@dkiesow/how-to-fix-the-virtual-camera-function-in-zoom-mac-only-9872a6d9ea5) useful resources.

[Here](https://proedu.com/blogs/news/how-to-use-dslr-live-broadcasts-zoom-meetingshttp://) is a link to link your camera with an HDMI cable, that will require extra hardware and software, and both are not free.

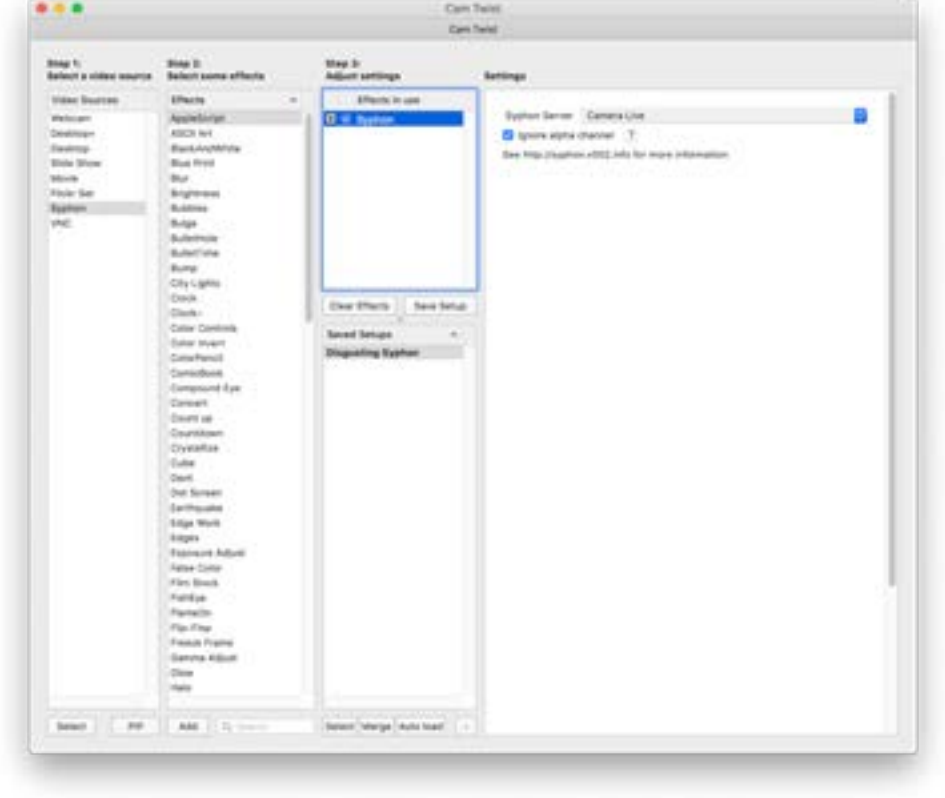

To set this up, select Syphon

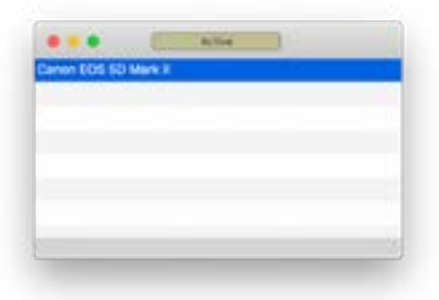